#### **BAB V**

#### **IMPLEMENTASI DAN PENGUJIAN**

Bab ini berisi implementasi berdasarkan analisis perancangan aplikasi ke dalam bahasa pemograman dan melakukan pengujian terhadap aplikasi dengan melakukan pemeriksaan terkait ketersediaan kebutuhan fungsional dan kesesuaian dengan rancangan sistem yang diusulkan.

#### **5.1 Implementasi Sistem**

Setelah dilakukan analisis pemodelan pada bagian sebelumnya, penggunaan metode integrasi AHP-TOPSIS diimplementasikan pada system yang dibangun. Implementasi sistem mencakup penerapan antarmuka pengguna pada sistem menggunakan metode integrasi AHP-TOPSIS. Adapun batasan implementasi pada sistem pendukung keputusan yang dibangun adalah sebagai berikut:

- 1. Basis data yang digunakan untuk menyimpan data adalah MySQL.
- 2. Tampilan antarmuka pengguna dibangun menggunakan *library* CSS dan Bootsrap.
- 3. Implementasi program menggunakan Bahasa pemrograman PHP dan JavaScript.

Spesifikasi teknis mengenai perangkat keras dan perangkat lunak yang diterapkan dalam membangun sistem pendukung keputusan untuk pemilihan bahan baku kulit terbaik untuk produk kerajinan dompet, diantaranya:

1. Spesifikasi Perangkat Keras

Perangkat keras yang digunakan dalam implementasi sistem ini adalah:

- a. *Processor*: AMD Ryzen 3 4300U with Radeon Graphics 2.70 GHz
- b. RAM: 8.00 GB
- c. *System Type: 64-bit operating system, x64-based processor*
- d. *Keyboard* dan mouse
- 2. Spesifikasi Perangkat Lunak

Perangkat lunak yang digunakan dalam implementasi sistem ini adalah:

- a. Sistem Operasi: *Windows 11 Home Single Language*
- b. Basis Data: *MySQL Ver 15.1 Distrib 10.4.22-MariaDB*
- c. *Web Server: XAMPP v3.3.0*
- d. *Web Browser: Google Chrome Version 120.0.6099.110*
- e. *Text Editor: Visual Studio Code*

### **5.2 Implementasi Antarmuka Pengguna**

Implementasi antarmuka pengguna pada aplikasi sistem pendukung keputusan pemilihan bahan baku kulit terbaik untuk produk kerajinan dompet ini dibangun dengan menggunakan framework CodeIgniter 3, bahasa PHP, dan Javascript untuk berkomunikasi dengan server. Aplikasi ini juga menggunakan template bootstrap dan library CSS untuk mendesain antarmuka pengguna. Antarmuka pengguna terdiri dari beberapa halaman, yaitu halaman login, dashboard, data alternatif, bobot alternatif, data kriteria, bobot kriteria, penilaian, hasil akhir, dan profil.

### **5.2.1. Halaman Login**

Halaman login adalah halaman untuk mengakses aplikasi. Halaman login pada aplikasi ini dapat digunakan oleh user yang merupakan admin. User yang akan masuk ke dalam aplikasi diharuskan mengisi form login berupa username dan password yang sudah terdaftar. Tampilan halaman login aplikasi dapat dilihat pada Gambar 5.1.

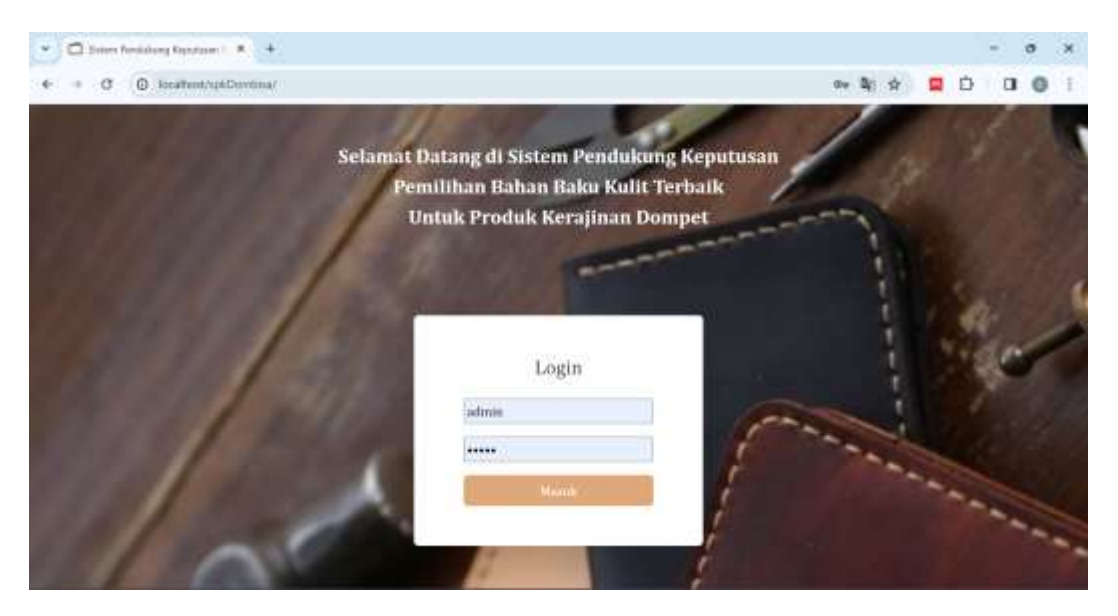

Gambar 5.1 Halaman Login

#### **5.2.2. Halaman** *Dashboard*

Halaman dashboard merupakan halaman awal ketika pengguna memasuki aplikasi. Pada aplikasi ini, halaman dashboard berisi nama aplikasi, dan sedikit penjelasan tentang sistem pendukung keputusan, dan hingga petunjuk penggunaan aplikasi. Tampilan halaman dashboard admin dan user dapat dilihat pada Gambar 5.2 dan Gambar 5.3 berikut.

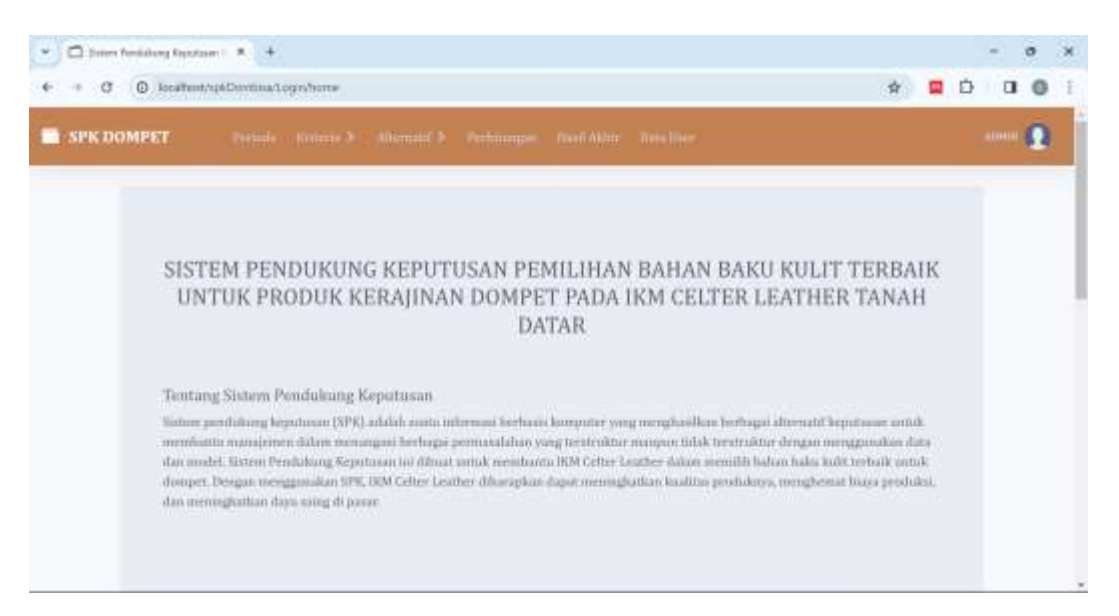

Gambar 5.2 Halaman *Dashboard* Admin

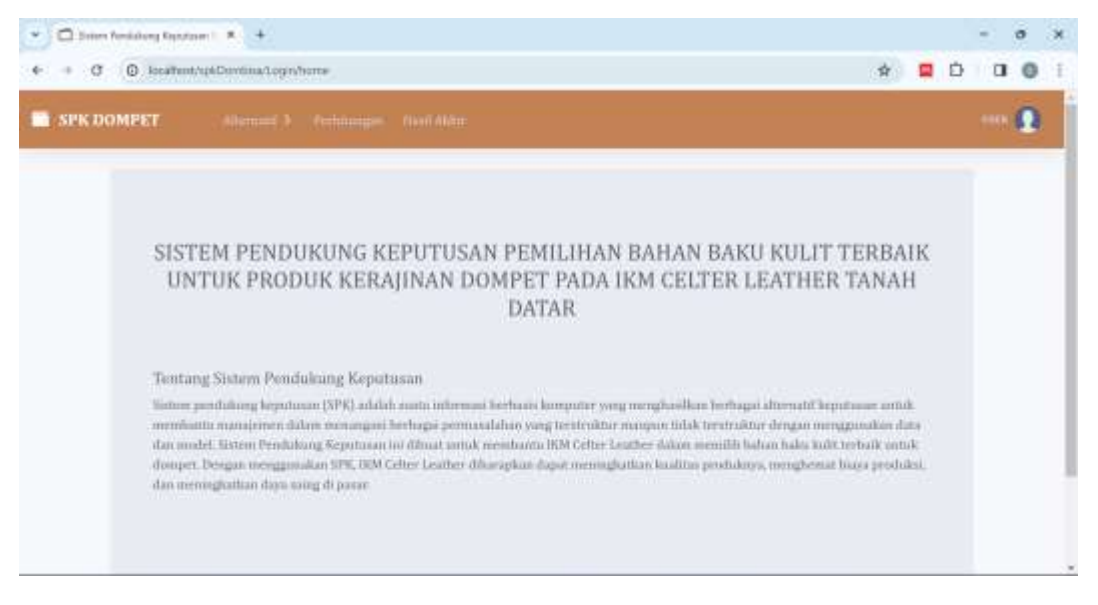

Gambar 5.3 Halaman *Dashboard* Admin

### **5.2.3. Halaman Kelola Periode**

Halaman kelola periode berisi tabel data periode. Pada tabel juga terdapat kolom aksi berisi tombol "Edit" dan "Delete" yang digunakan oleh user untuk mengubah atau menghapus periode. Pada halaman periode juga terdapat tombol "Tambah Periode" dimana user dapat menambah periode pada form tambah periode. Halaman data periode, tambah periode, dan edit periode dapat dilihat pada gambar 5.4, gambar 5.5, dan gambar 5.6.

|                   | El Sines Festiving Syndom   R +      |                                                                       |         |           |                        |        | ö | $\propto$    |
|-------------------|--------------------------------------|-----------------------------------------------------------------------|---------|-----------|------------------------|--------|---|--------------|
|                   | $G$ $Q$ is a fund of the expectation |                                                                       |         |           | œ.                     | Ď<br>u |   |              |
| <b>SPK DOMPET</b> |                                      | Petrole Nitterty 3 Alternate 3 Perhittinger, Northbur Treelber        |         |           |                        | atnu   |   |              |
|                   | DATA PERIODE                         |                                                                       |         |           | <b>Turrito h Trura</b> |        |   |              |
|                   | Dafter Deta Partuda                  |                                                                       |         |           |                        |        |   |              |
|                   | Show to a intrice                    |                                                                       | Search! |           |                        |        |   |              |
|                   | No. 7: News Periode                  | Reteranger                                                            |         | CARAL     |                        |        |   |              |
| ĩ                 | 2023-2024                            | keterangan untuk 2023-2024                                            |         |           | о                      |        |   |              |
|                   | <b>INVESTIGA</b><br>2024-2025        | <b>STEPHEN RESIDENTS IN THE REVENUE</b><br>ketersegen antak 2024-2025 |         |           | o                      |        |   |              |
| J.                | 0.0222.23.00<br>2025-2026            | Keterangan untuk 2025-2026<br>maa kataan ka waxaa ugu                 |         |           | ٠                      |        |   |              |
|                   | Showing 1 to 3 of 3 entries          |                                                                       |         | Previous. | Next                   |        |   | $\mathbf{w}$ |

Gambar 5.4 Halaman Periode

| C Smm funktions System   R +<br>$\mathbf{v}$                                         | $\sigma$ $\rightarrow$                    |
|--------------------------------------------------------------------------------------|-------------------------------------------|
| $G$ $Q$ locatest/Shampst/Nemitcheses                                                 | 国白<br>$\mathbf{u}$ $\mathbf{e}$<br>任<br>章 |
| <b>SPK DOMPET</b><br>Periode Nations 3 ("Alternatif 3 Perhamane, Northham: New Hear, | amual <b>D</b>                            |
| DATA PERIODE                                                                         | <b>Kembali</b>                            |
| Tumbuh Bata Periodir                                                                 |                                           |
| Nama Periode<br>Keterangan                                                           |                                           |
|                                                                                      |                                           |
|                                                                                      |                                           |
|                                                                                      |                                           |
|                                                                                      | $\mathbf{w}$                              |

Gambar 5.5 Halaman Tambah Periode

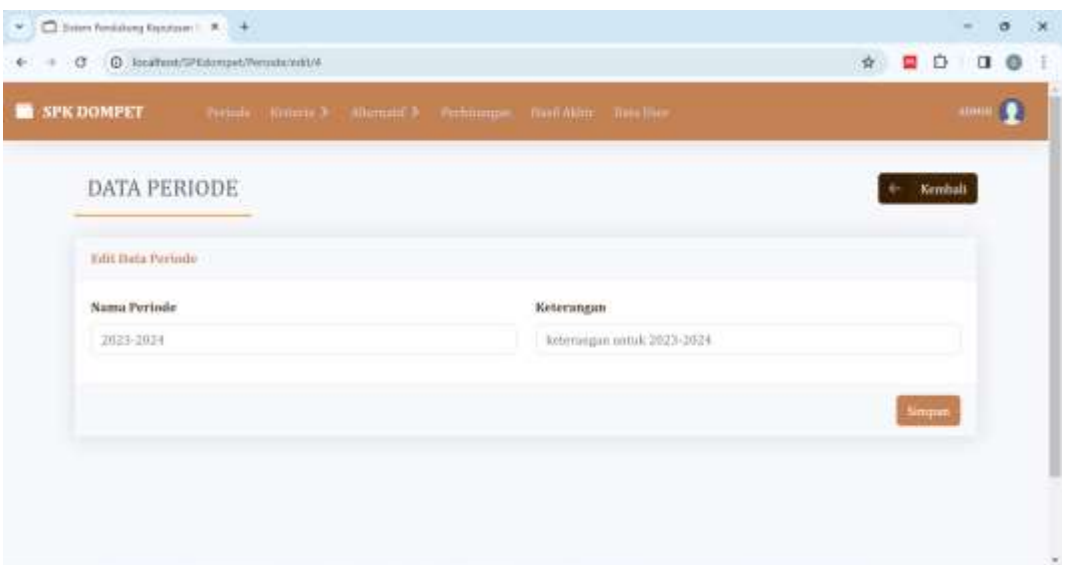

Gambar 5.6 Halaman Edit Periode

# **5.2.4. Halaman Kelola Kriteria**

Halaman kelola kriteria berisi tabel kode kriteria, nama kriteria, bobot kriteria, dan jenis kriteria. Pada tabel juga terdapat kolom aksi berisi tombol "Edit" dan "Delete" yang digunakan oleh user untuk mengubah atau menghapus kriteria. Pada halaman kriteria juga terdapat tombol "Tambah Kriteria" dimana user dapat menambah kriteria dengan form yang berisi textbox nama kriteria, bobot, dan listbox jenis atribut. Halaman data kriteria, tambah kriteria, dan edit kriteria dapat dilihat pada gambar 5.7, gambar 5.8, dan gambar 5.9.

|                   | C Smrt Festations System   R +           |                                                                    |                        |                          |                      |                | $\sigma$ |
|-------------------|------------------------------------------|--------------------------------------------------------------------|------------------------|--------------------------|----------------------|----------------|----------|
| ÷                 | C D. locatent/SPEdompet/Knorta/process/4 |                                                                    |                        |                          | Ď<br>œ,<br>4         | a              | $\circ$  |
| <b>SPK DOMPET</b> |                                          | Periode National Albertail & Perhampic, David National Tree Direc- |                        |                          |                      | <b>ALDINAL</b> |          |
|                   | DATA KRITERIA                            |                                                                    |                        |                          | <b>Turritoh Data</b> |                |          |
| Pilih Periode     |                                          |                                                                    |                        |                          |                      |                |          |
| 2023-2024         |                                          |                                                                    |                        |                          |                      |                |          |
|                   | Dafter Data Uriteria                     |                                                                    |                        |                          |                      |                |          |
|                   | Show in a untries                        |                                                                    |                        | Search.                  |                      |                |          |
|                   | <b>No. 7: Divile Internet</b>            | Nama Networts                                                      | <b>Ibibut</b>          | <b>Baltila</b>           | <b>CARNE</b>         |                |          |
| r<br>m            | CI<br>2070                               | <b>Mastisitas</b>                                                  | 0.05092<br>5 1 2 2 2 3 | Senetit<br>- - - - - - - |                      |                |          |
|                   |                                          |                                                                    |                        |                          |                      |                |          |

Gambar 5.7 Halaman Data Kriteria

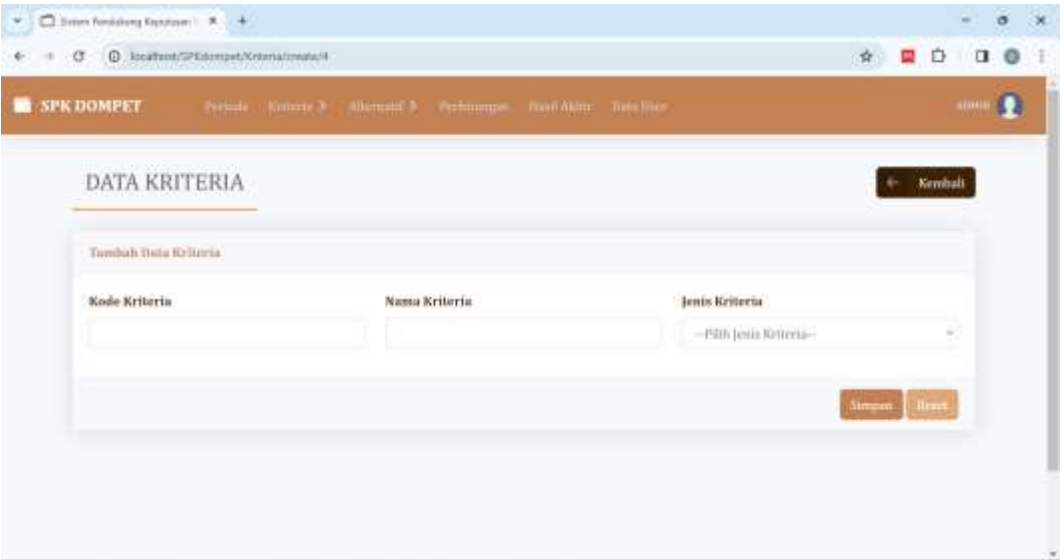

Gambar 5.8 Halaman Tambah Kriteria

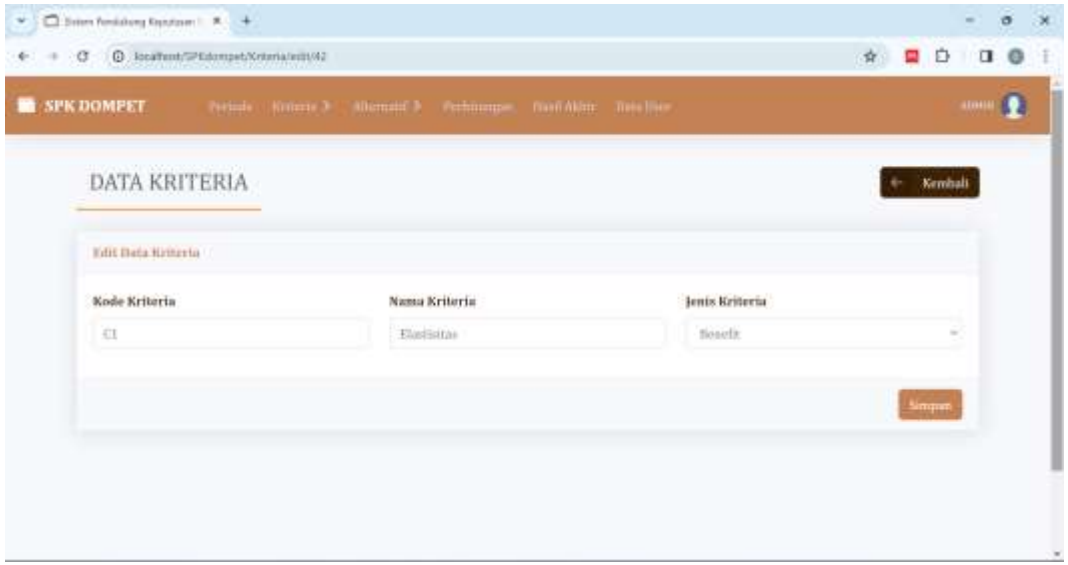

Gambar 5.9 Halaman Edit Kriteria

# **5.2.5. Halaman Kelola Bobot Kriteria**

Halaman kelola bobot kriteria memungkinkan pengguna untuk membandingkan kriteria menggunakan skala Saaty 1-9. Setelah memilih nilai pada skala, pengguna dapat melakukan pengecekan konsistensi data dengan menekan

tombol "Cek Konsistensi". Tampilan halaman kelola bobot kriteria sebelum dan sesudah cek konsistensi dapat dilihat pada gambar 5.10 dan gambar 5.11 berikut.

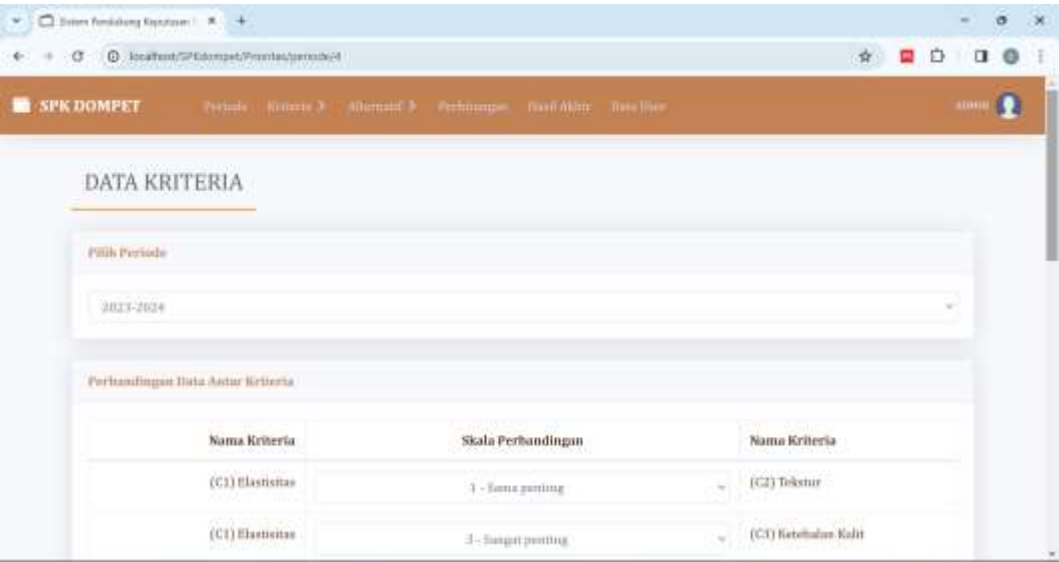

Gambar 5.10 Halaman Kelola Bobot Kriteria

| ø | C Jocalfent/spl:Dombina/Promas/percede/4 |                               |            | 查 | 星白 | n an | $\circ$ | 任 |
|---|------------------------------------------|-------------------------------|------------|---|----|------|---------|---|
|   | PERHITUNGAN AHP                          |                               |            |   |    |      |         |   |
|   |                                          | Perbitungan Rasie Kansistensi |            |   |    |      |         |   |
|   |                                          | Jumlab per Barris             | Priorities |   |    |      |         |   |
|   | $\mathbb{C}1$                            | 0.72303<br>wer                | 0.05092    |   |    |      |         |   |
|   | $\overline{\rm G}$                       | 0.31916                       | 0.05144    |   |    |      |         |   |
|   | $\mathbb{C}^2$                           | 0,76956                       | 0,12162    |   |    |      |         |   |
|   | c <sub>1</sub>                           | 134844                        | 0.20375    |   |    |      |         |   |
|   | $\mathbb{C}5$ .                          | 2.725(1)                      | 0.41240    |   |    |      |         |   |
|   | CG-                                      | 1.03587                       | 0.15788    |   |    |      |         |   |
|   | $\mathbb{I}$                             | $-1$                          |            |   |    |      |         |   |

Gambar 5.11 Halaman Kelola Bobot Kriteria Setelah Cek Konsistensi

### **5.2.6. Halaman Kelola Alternatif**

Halaman kelola alternatif digunakan oleh user untuk mengelola data alternatif dimana terdapat tiga bagian yaitu halaman data alternatif, halaman tambah data alternatif dan halaman edit data alternatif. Halaman alternatif berisi nama alternatif yang digunakan dalam mengambil keputusan memilih bahan baku kulit terbaik untuk produk kerajinan dompet. Pada tabel alternatif juga terdapat kolom aksi berisi tombol "Edit" dan "Delete" yang digunakan oleh user untuk mengubah atau menghapus alternatif. Pada halaman alternatif juga terdapat tombol "Tambah Data" dimana user dapat menambah alternatif dengan form yang berisi textbox kode alternatif dan nama alternatif. Halaman data alternatif, halaman tambah alternatif dan halaman edit alternatif dapat dilihat pada gambar 5.12, gambar 5.13, dan gambar 5.14.

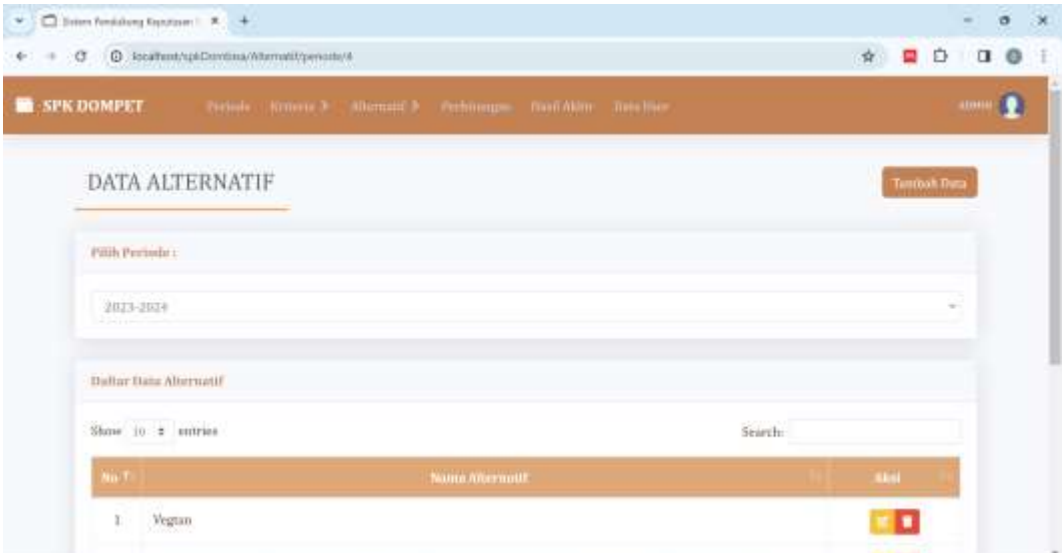

Gambar 5.12 Halaman Data Alternatif

| <b>SPK DOMPET</b><br>Petink Knimick (Allematick Perhamps, Northlan Treclifer, | atmu            |
|-------------------------------------------------------------------------------|-----------------|
| DATA ALTERNATIF                                                               | <b>Xerritan</b> |
| Tumbuh Data Alternatif                                                        |                 |
| Nama Alternatif                                                               |                 |
|                                                                               |                 |
|                                                                               |                 |

Gambar 5.13 Halaman Tambah Alternatif

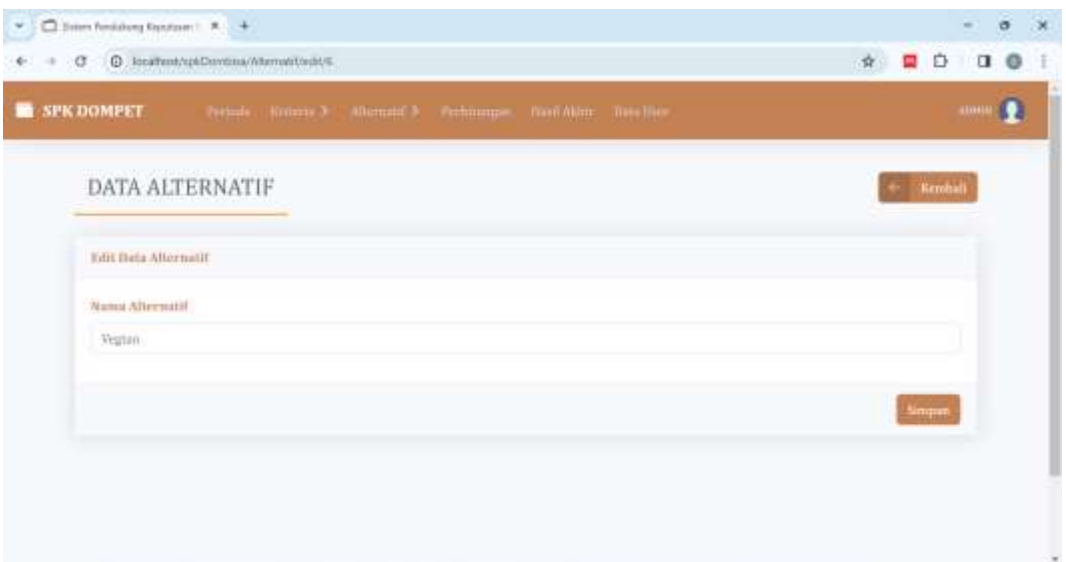

Gambar 5.14 Halaman Edit Alternatif

# **5.2.7. Halaman Kelola Bobot Alternatif**

Halaman Kelola bobot alternatif merupakan halaman yang digunakan admin untuk menambahkan dan mengelola data penilaian alternatif pada setiap kriteria. Pada halaman ini terdapat tabel data alternatif yang berisi kolom kode alternatif, nama alternatif, dan kolom aksi untuk mengedit data. Admin dapat melakukan penilaian terhadap masing-masing alternatif dengan menekan tombol edit, kemudian admin akan diarahkan untuk mengisi form edit penilaian. Implementasi tampilan halaman bobot alternatif dan edit penilaiam dapat dilihat pada gambar 5.15 dan gambar 5.16.

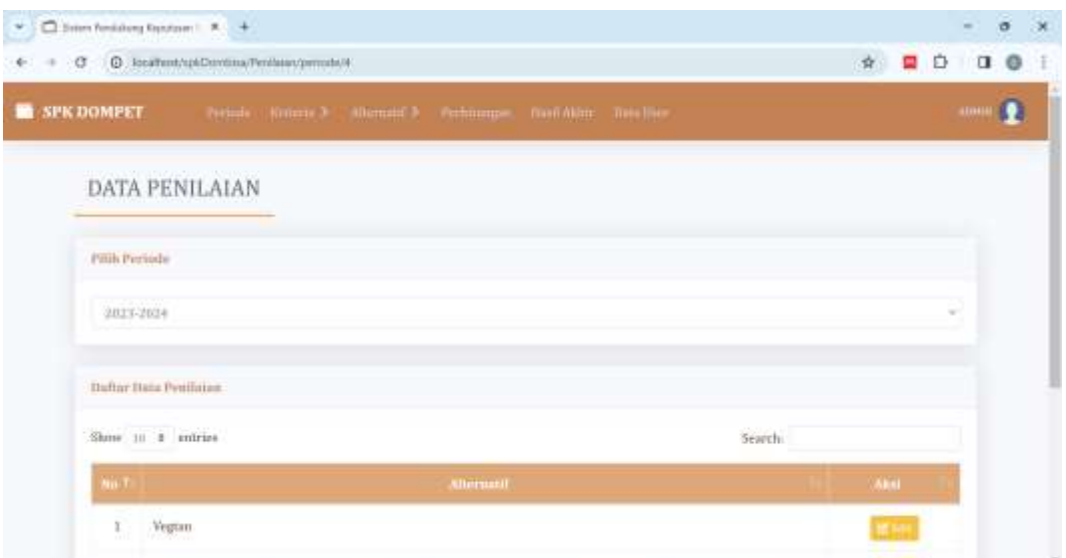

Gambar 5.15 Halaman Kelola Bobot Alternatif

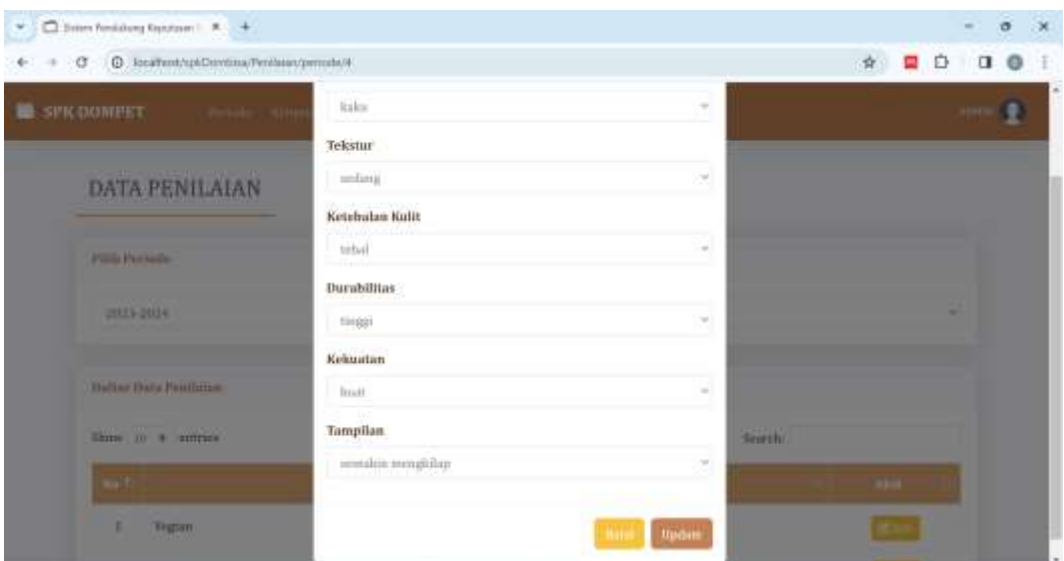

Gambar 5.16 Halaman Edit Penilaian Alternatif

# **5.2.8. Halaman Perhitungan**

Halaman perhitungan merupakan halaman yang memuat proses perhitungan menggunakan metode TOPSIS untuk memperoleh keputusan bahan baku kulit terbaik untuk produk kerajinan dompet. Halaman ini menampilkan langkahlangkah perhitungan metode TOPSIS yaitu matrik keputusan, bobot Kriteria dari perhitungan AHP, matrik keputusan ternormalisasi, matrik keputusan normalisasi terbobot, solusi ideal positif, solusi ideal negatif, jarak ideal positif, jarak ideal

negatif, nilai preferensi dan ranking. Implementasi halaman perhitungan dapat dilihat pada gambar 5.17 berikut.

|        | PERHITUNGAN TOPSIS     |            |                   |           |              |             |             |  |  |
|--------|------------------------|------------|-------------------|-----------|--------------|-------------|-------------|--|--|
|        |                        |            | Matrix Republican |           |              |             |             |  |  |
| me.    | <b>Nama Altırmatif</b> | <b>COL</b> | $\alpha$          | $\bullet$ | $\mathbf{d}$ | <b>COL</b>  | 06          |  |  |
|        | Vegton                 | 0.33       | $0.07^\circ$      | J.        | ı            | 1           | $\langle 1$ |  |  |
| w<br>ž | Crazy Horse            | 0.67       | $0.67$            | 0.67      | Ÿ,           | $\mathbf 1$ | $0.67$      |  |  |
| š      | Pull Up:               | U.         | 0.07              | 0.67      | 0.02         | 0.07        | 031         |  |  |
|        | Siele                  | £.         | 0.33              | 0.33      | 833          | 0.33        | 0.33        |  |  |
|        | 5 Natural              | V.         | $0.33$ :          | $\pm 11$  | 0.67         | $0.33 -$    | 0.33.       |  |  |

Gambar 5.17 Halaman Perhitungan

# **5.2.9. Halaman Hasil Akhir**

Halaman hasil akhir merupakan halaman yang menampilkan hasil akhir dari perhitungan AHP-TOPSIS berupa peringkat dari masing-masing alternatif berdasarkan nilai preferensi terbesar hingga terkecil. Terdapat tombol "Cetak" pada halaman hasil penilaian yang dapat user gunakan untuk mencetak hasil dari perangkingan nilai preferensi. Implementasi halaman hasil akhir dapat dilihat pada gambar 5.17 berikut.

| Hasil Akhir Perankingan |                       |                         |                 |  |
|-------------------------|-----------------------|-------------------------|-----------------|--|
|                         | <b>Name Aftermitt</b> | <b>Nilai Preferenci</b> | <b>Bairbons</b> |  |
|                         | Vegtan                | 0.902112                |                 |  |
|                         | Crazy Horse           | 0.792609                | 12              |  |
|                         | Pull Up:              | 0.445224                | ₹ä              |  |
|                         | Nubuck                | 0.188979                | ×               |  |
|                         | Sorde                 | 0.0078881               | ŝ               |  |
|                         |                       |                         |                 |  |

Gambar 5.17 Halaman Hasil Akhir

# **5.2.10. Halaman Data User**

Halaman data user digunakan oleh user untuk mengelola data data user. Halaman data user berisi data pengguna yang disajikan dalam bentuk tabel yang berisi data username, email, nama yang digunakan oleh pengguna ketika login. Pada halaman data user juga terdapat opsi edit dan hapus untuk mengelola data user. Halaman data user dapat dilihat pada gambar 5.18 berikut.

|                   | $G$ $Q$ , locations/upidemona/time |                        |                                                           |                                                                       |            |              | Ů                      |       |  |
|-------------------|------------------------------------|------------------------|-----------------------------------------------------------|-----------------------------------------------------------------------|------------|--------------|------------------------|-------|--|
| <b>SPK DOMPET</b> |                                    |                        | Periode National Allemate & Perhamps, Northline Treelber, |                                                                       |            |              |                        | atmos |  |
|                   | DATA USER                          |                        |                                                           |                                                                       |            |              | <b>Terrorish Truns</b> |       |  |
| Dafter Deta Base  |                                    |                        |                                                           |                                                                       |            |              |                        |       |  |
|                   | Shms (0 ± intries                  |                        |                                                           | Search.                                                               |            |              |                        |       |  |
| <b>No.To</b>      | <b>Name</b>                        | <b>Usersame</b>        | Lowel.                                                    | Taxaword.                                                             |            | <b>CARAL</b> |                        |       |  |
| ï                 | Atletin<br><b>Control</b>          | admin<br>1434507       | Administrator                                             | 21232f297n57a5a743894a0e4a80163                                       |            |              |                        |       |  |
| 2                 | TIN 2<br>(larr)<br>-381            | a Kind<br>$_{\rm HMF}$ | ther.<br>36250                                            | extidbb19852e40b07aac0ca060c23ee<br>2009년 - 1920년 1월 20일 1월 1일 1월 20일 |            |              |                        |       |  |
|                   | Showing 1 to 2 of 2 entries        |                        |                                                           |                                                                       | Prenciosas |              | Nest:                  |       |  |

Gambar 5.18 Halaman Data User

#### **5.2.11. Halaman Profil**

Halaman profil digunakan oleh user untuk mengelola data profil. Halaman profil berisi data pengguna yang disajikan dalam bentuk form yang berisi data username dan nama yang digunakan oleh pengguna ketika login. Pada halaman profil juga terdapat button "Update" yang dapat mengupdate data profil pengguna di database. Halaman profil dapat dilihat pada gambar 5.19 berikut.

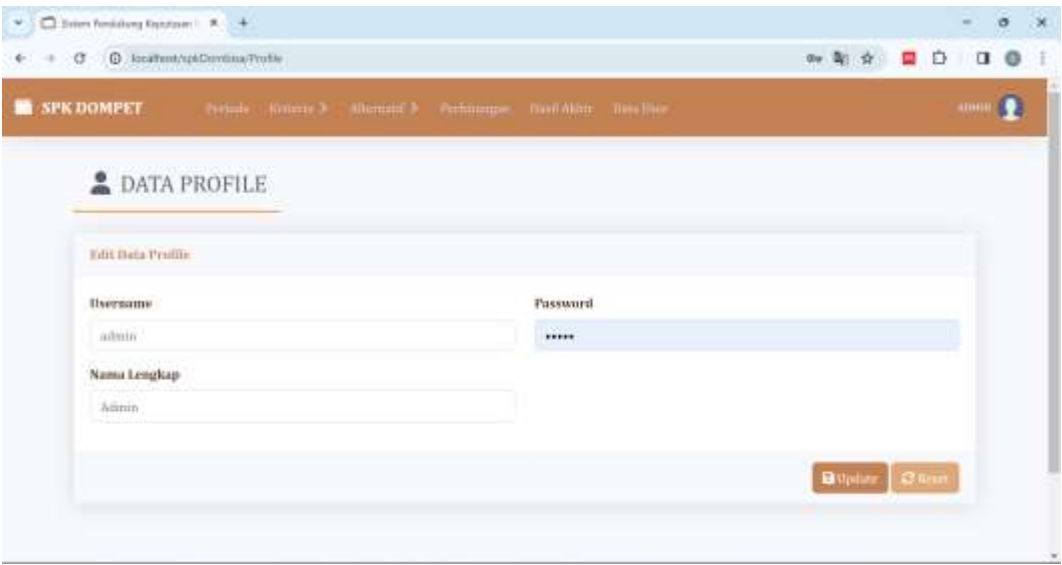

Gambar 5.19 Halaman Profil

#### **5.3 Pengujian Hasil Perhitungan Sistem**

Pada tahap pengujian aplikasi ini, dilakukan evaluasi terhadap fungsionalitas aplikasi yang telah dibangun. Aplikasi ini memanfaatkan metode Integrasi AHP-TOPSIS dalam melakukan perhitungan pengambilan keputusan. Pengujian aplikasi ini melibatkan perbandingan hasil perhitungan secara manual dengan hasil perhitungan yang dihasilkan oleh aplikasi. Perbandingan ini bertujuan untuk menguji keakuratan perhitungan metode Integrasi AHP-TOPSIS yang diimplementasikan dalam aplikasi. Berikut pembahasan mengenai perbandingan hasil perhitungan manual dengan hasil perhitungan aplikasi.

#### **5.3.1. Pengujian Hasil Perhitungan AHP**

Pengujian hasil perhitungan AHP dilakukan terhadap bobot prioritas (*priority vector*) yang dihasilkan yang dihitung secara manual dan juga menggunakan sistem. Rincian terkait perbandingan hasil perhitungan menggunakan sistem dan perhitungan manual dapat dilihat pada gambar 5.20 dan tabel 5.1 berikut.

|           | Maxima Nilui Kriterra (Insemaliyasi)<br>THE REPORT OF REPORTS |                            |         |                            |           |         |                   |                            |  |
|-----------|---------------------------------------------------------------|----------------------------|---------|----------------------------|-----------|---------|-------------------|----------------------------|--|
|           | ió.                                                           | $\mathcal{C}\mathcal{U}$ . | ö.      | C4                         | $-$ ch    | CH      | Jumlah            | Printitian                 |  |
| GI        | 百合当ちた<br>n me                                                 | 0.05556                    | 9.03125 | 0.05602                    | 0.06466   | 0.04307 | 8,30552           | 0.05092                    |  |
| <b>CE</b> | 223501339<br>11.03356                                         | antina                     | 0.03125 | 8.01409                    | 0.0 mintz | 0.04167 | 0.30065           | 8,05144                    |  |
| CE        | R.18667                                                       | 0.1 telat 7                | 0.09375 | 8.17045                    | 0.09952   | 0.04307 | 0.72975           | 0.12162                    |  |
| 49        | 31.10042                                                      | 0.27770                    | 0.00375 | 0.17847                    | 0.17/096  | 0.37500 | 1,23451           | 41,20575                   |  |
| CS.       | IL SINIFF                                                     | 0.27778                    | 0.46875 | 0.51136                    | 0.03259   | 0.37500 | 2.47437           | 0.41240                    |  |
| 436       | 8.10007                                                       | 8.16667                    | 0.20123 | セスマットレード<br><b>ILIONIZ</b> | 0.15086   | 0.12508 | 325.75<br>8.94727 | <b>PORTAGES</b><br>0.15788 |  |

Gambar 5.20 Nilai Bobot Prioritas dari Sistem

Tabel 5. 1 Nilai Priority Vector Kriteria Secara Manual dan Sistem

| Kode Kriteria  | Perhitungan | Perhitungan | Akurasi |
|----------------|-------------|-------------|---------|
|                | Manual      | Sistem      |         |
| C <sub>1</sub> | 0,05092     | 0,05092     |         |
| C <sub>2</sub> | 0,05144     | 0,05144     |         |
| C <sub>3</sub> | 0,12162     | 0,12162     | 100%    |
| C <sub>4</sub> | 0,20575     | 0,20575     |         |
| C <sub>5</sub> | 0,4124      | 0,4124      |         |
| C6             | 0,15788     | 0,15788     |         |

Pada tabel diatas, dapat dilihat bahwa perhitungan secara manual dan sistem akurasinya adalah 100%. Untuk kedua perhitungan, manual dan dengan system menggunakan 5 angka dibelakang koma. Dengan demikian, dapat diambil kesimpulan bahwa pengujian sistem dapat dinyatakan berhasil.

### **5.3.2. Pengujian Hasil Perhitungan TOPSIS**

Pengujian hasil perhitungan TOPSIS dimulai dengan perbandingan konversi nilai bobot dalam matriks keputusan, perbandingan nilai preferensi, dan hasil perangkingan alternatif. Pembahasan terkait perbandingan hasil perhitungan menggunakan sistem dengan perhitungan manual adalah sebagai berikut:

1. Hasil Perangkingan Alternatif

Hasil perangkingan berdasarkan perhitungan TOPSIS menggunakan aplikasi dapat dilihat pada gambar 5.21.

| <b>Staril Aktic Persolongan</b><br>n vrvatin |               |                       |           |
|----------------------------------------------|---------------|-----------------------|-----------|
| <b>Marie Afformatic</b>                      | Alternatif    | <b>Mini Proferenz</b> | Seeking   |
| (AL)                                         | Vegton        | 0.902132              | Ł,        |
| $\Lambda z$                                  | Crazy Hurse   | 8.792689              | ž,        |
| $-43$                                        | Pull Up       | 0.447224              | 3.        |
| A5                                           | <b>Buhuck</b> | ELBR979               | $\bar{a}$ |
| 198                                          | Sunh          | H.0976H01             | 尉         |

Gambar 5.21 Hasil Perangkingan dari Sistem

Perbandingan hasil perangkingan berdasarkan perhitungan manual menggunakan Microsoft Excel dengan perhitungan pada aplikasi dapat dilihat pada tabel 5.4.

Tabel 5.2 Perbandingan Hasil Rangking Dengan Manual dan Sistem

| Rangking       | Perhitungan Manual |         | Perhitungan Sistem |         |  |  |
|----------------|--------------------|---------|--------------------|---------|--|--|
|                | Alternatif         | Nilai   | Alternatif         | Nilai   |  |  |
|                | Vegtan             | 0,90211 | Vegtan             | 0,90211 |  |  |
| $\overline{2}$ | <b>Crazy Horse</b> | 0,79260 | <b>Crazy Horse</b> | 0,79260 |  |  |
| 3              | Pull Up            | 0,44522 | Pull Up            | 0,44522 |  |  |
| 4              | <b>Nubuck</b>      | 0,18897 | <b>Nubuck</b>      | 0,18897 |  |  |
| 5              | Suede              | 0,09788 | Suede              | 0,09788 |  |  |

Dari tabel 5.2 diatas dapat dilihat bahwa hasil perangkingan dari perhitungan manual menggunakan Excel sama dengan hasil perangkingan dari perhitungan pada aplikasi. Penerapan metode TOPSIS pada perhitungan manual dan perhitungan menggunakan aplikasi memperoleh persentase keakuratan sebesar 100%, sehingga dapat dikatakan pengujian pada sistem ini dinyatakan telah berhasil. Persentase akurasi bersumber dari kesamaan angka perbandingan perhitungan manual dan perhitungan pada aplikasi.

### **5.4 Pengujian Sistem Menggunakan UAT**

Pengujian sistem adalah proses untuk mengevaluasi fungsionalitas, dan kinerja dari sistem yang telah dibangun. Pengujian sistem bertujuan untuk memastikan bahwa sistem dapat berjalan sesuai dengan kebutuhan pengguna. Salah satu metode pengujian sistem yang umum digunakan adalah User Acceptance Testing (UAT). UAT adalah pengujian sistem yang dilakukan oleh pihak yang berkepentingan untuk menilai apakah sistem memenuhi harapan mereka.

Pada sistem pendukung keputusan pemilihan bahan baku kulit terbaik untuk produk kerajinan dompet, UAT melibatkan Bapak Fadli sebagai pemilik, pengrajin, dan pengambil keputusan. Hasil pengujian sistem berdasarkan tujuan penelitian dapat dilihat pada Tabel 5.3 berikut.

|     | Fungsional      | Skenario              | Hasil yang Diharapkan    | Hasil  |        |
|-----|-----------------|-----------------------|--------------------------|--------|--------|
| No. |                 |                       |                          | Sesuai | Tidak  |
|     |                 |                       |                          |        | Sesuai |
| 1.  | Login           | Memasukkan username   | Aplikasi menampilkan     | V      |        |
|     |                 | dan password pada     | halaman dashboard        |        |        |
|     |                 | halaman login         |                          |        |        |
| 2.  | Dashboard       | Menampilkan tentang   | Aplikasi mengarahkan     | V      |        |
|     |                 | aplikasi dan petunjuk | user ke halaman terkait, |        |        |
|     |                 | penggunaan aplikasi.  | sesuai Langkah           |        |        |
|     |                 | User dapat menekan    | petunjuk penggunaan      |        |        |
|     |                 | Langkah-langkah pada  | yang diklik              |        |        |
|     |                 | petunjuk penggunaan   |                          |        |        |
| 3.  | Kelola Kriteria | Melihat Data Kriteria | Aplikasi menampilkan     | V      |        |
|     |                 |                       | halaman daftar kriteria  |        |        |
|     |                 | Menambah Data         | Data kriteria berhasil   | V      |        |
|     |                 | Kriteria              | ditambahkan dan          |        |        |
|     |                 |                       | aplikasi menampilkan     |        |        |
|     |                 |                       | halaman daftar kriteria  |        |        |

Tabel 5. 3 Blanko Pengujian Sistem

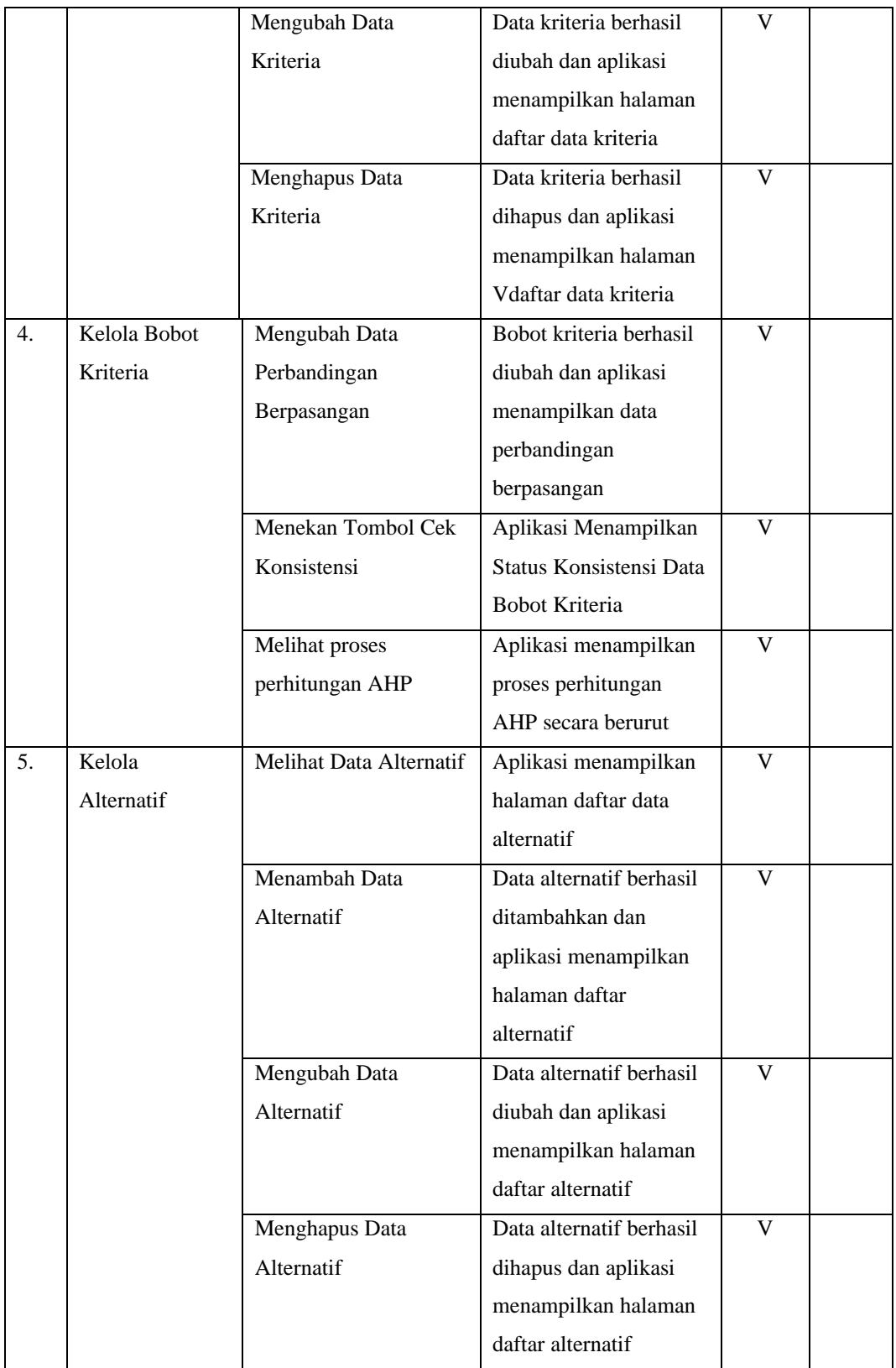

| 6.  | Kelola Bobot  | Melihat data        | Aplikasi menampilkan       | V           |  |
|-----|---------------|---------------------|----------------------------|-------------|--|
|     | Alternatif    | alternatif          | halaman bobot alternatif.  |             |  |
|     |               |                     | Jika alternatif belum      |             |  |
|     |               |                     | memiliki nilai bobot, pada |             |  |
|     |               |                     | kolom aksi terdapat tombol |             |  |
|     |               |                     | input. Namun, jia sudah,   |             |  |
|     |               |                     | akan terdapat tombol ubah  |             |  |
|     |               | Menambah bobot      | Bobot alternatif berhasil  | V           |  |
|     |               | alternatif          | ditambahkan, dan aplikasi  |             |  |
|     |               |                     | menampilkan halaman        |             |  |
|     |               |                     | Vbobot kriteria            |             |  |
|     |               |                     |                            |             |  |
|     |               | Mengubah Bobot      | Bobot alternatif berhasil  | V           |  |
|     |               | Alternatif          | diubah, dan aplikasi       |             |  |
|     |               |                     | menampilkan halaman        |             |  |
|     |               |                     | bobot kriteria             |             |  |
| 7.  | Melihat       | Melihat Perhitungan | Menampilkan proses         | V           |  |
|     | Perhitungan   |                     | perhitungan TOPSIS         |             |  |
|     |               |                     | secara berurut             |             |  |
| 8.  | Melihat Hasil | Melihat Hasil Akhir | Menampilkan hasil akhir    | V           |  |
|     | Akhir         |                     | dari rangking tertinggi    |             |  |
| 9.  | Mencetak      | Menekan tombol      | Admin berhasil mencetak    | V           |  |
|     | Hasil Akhir   | Cetak               | hasil akhir                |             |  |
| 10. | Mengelola     | Melihat Data Profil | Menampilkan data profil    | $\mathbf V$ |  |
|     | Profil        |                     | berupa username dan        |             |  |
|     |               |                     | password                   |             |  |
|     |               | Update Data Profil  | Menyimpan data profil      | V           |  |
|     |               |                     | berupa username dan        |             |  |
|     |               |                     | password setelah diubah    |             |  |
| 11. | Logout        | Menekan button      | Aplikasi menampilkan       | V           |  |
|     |               | logout              | halaman login              |             |  |

Tabel 5. 5 Blanko Pengujian Aplikasi (Lanjutan)

# **BAB VI PENUTUP**

Pada bagian penutup ini, peneliti mengemukakan beberapa kesimpulan dan saran yang didasarkan pada temuan hasil penelitian dan uraian pada bab-bab sebelumnya mengenai masalah yang diteliti, yaitu mengenai penerapan metode integrasi AHP-TOPSIS untuk membangun sistem pendukung keputusan pemilihan bahan baku kulit terbaik untuk produk kerajinan dompet pada IKM Celter Leather Tanah Datar.

#### **6.1 Kesimpulan**

Berdasarkan proses pembangunan Sistem Pendukung Keputusan menggunakan metode Integrasi AHP-TOPSIS, dapat disimpulkan bahwa aplikasi SPK ini berhasil dibangun dengan beberapa uraian sebagai berikut:

- 1. Kriteria yang digunakan dalam pemilihan bahan baku kulit terbaik untuk produk kerajinan dompet adalah elastisitas, tekstur, ketebalan kulit, durabilitas, kekuatan, dan tampilan.
- 2. Dalam proses penerapan sistem pendukung keputusan, semua data untuk memilih bahan baku kulit terbaik untuk produk dompet dengan menggunakan metode AHP-TOPSIS telah terintegrasi dan tersimpan dalam sebuah database.
- 3. Hasil yang diperoleh dari penerapan aplikasi ini dapat memberikan rekomendasi mengenai bahan baku kulit terbaik berdasarkan kriteria yang telah ditentukan oleh pemilik IKM Celter Leather Tanah Datar.
- 4. Pada proses pengujian aplikasi, perhitungan hasil akhir untuk pemilihan bahan baku kulit terbaik untuk produk dompet dengan menggunakan metode integrasi AHP-TOPSIS telah sesuai dengan perhitungan hasil akhir yang dilakukan secara manual.

### **6.2 Saran**

Dari kesimpulan di atas dan berdasarkan hasil penelitian yang telah dilakukan, maka dapat dikemukakan beberapa saran yang diharapkan dapat menjadi bahan

pertimbangan lebih lanjut dalam upaya pemilihan bahan baku kulit terbaik untuk produk kerajinan di IKM Celter Leather, sebagai berikut:

- 1. Sistem pendukung keputusan yang telah dibangun sebaiknya tidak hanya terbatas pada pemilihan bahan baku kulit untuk dompet. Dianjurkan agar dilakukan pengembangan untuk memperluas cakupan sistem, seperti pemilihan bahan baku untuk produk kerajinan lainnya atau bahkan melibatkan aspek-aspek lain seperti keberlanjutan produksi dan kebutuhan pasar.
- 2. Dalam penerapannya, perlu diberikan pengenalan dan pelatihan terhadap pemilik IKM Celter Leather selaku aktor yang terlibat dengan tujuan untuk mengetahui dan memahami mengenai sistem baru yang diterapkan agar sistem yang dirancang dapat dimanfaatkan secara efektif dan efisian.
- 3. Sebagai bagian dari pengembangan berkelanjutan, evaluasi ulang kriteria yang digunakan untuk menilai bahan baku kulit. Pastikan bahwa kriteria tersebut mencerminkan kebutuhan dan standar mutu yang diperlukan oleh pemilik industri kerajinan kulit.